# **อุปกรณอํานวยความสะดวก**

ในบทนี้จะอธิบายการใชงานอุปกรณอํานวยความสะดวก

#### **ระบบเคร ื่องเสียง/คําแนะนําขอมูลระบบ**

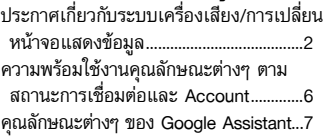

การอัพเดทระบบอาจสงผลใหเกิดความแตกตางบางประการระหวางเนื้อหาในคูมือฉบับนี้และ ประสบการณการใชงานรถยนตจริงของคุณ

## **ประกาศเกี่ยวกบระบบเคร ั ื่องเสียง/การเปลี่ยนหนาจอแสดงขอมูล**

หลังจากเปลี่ยนระบบเครื่องเสียง/หน้าจอแสดงข้อมูล อาจต้องมีการตั้งค่าใหม่ในบางแอปพลิเคชัน โปรดบันทึกการตั้งค่าใหม่ของคุณก่อนเปลี่ยนระบบเครื่องเสียง/หน้าจอแสดงข้อมูลเพื่อที่คุณจะ สามารถกู้คืนการตั้งค่าเดิมได้หลังจากนั้น

## Q **เกี่ยวกับแอปพลเคช ิ ันจากผูพัฒนาอื่นๆ**

ต้องดาวน์โหลดแอปพลิเคชันจากผู้พัฒนาอื่นๆ อีกครั้งหลังจากเปลี่ยนระบบเครื่องเสียง/หน้าจอแสดง ข้อมล

#### ⊠ระบบเครื่องเสียง/คำแนะนำข้อมลระบบ **q**

Google, Google Play และ Google Maps เป็นเครื่องหมาย ทางการคาของ Google LLC

หากต้องการทราบข้อมูลล่าสุด โปรดไปที่ศูนย์ช่วยเหลือของ Google: *https://support.google.com/googleappsincar*

คุณลักษณะต่างๆ แอปพลิเคชัน และบริการบางอย่างอาจ ไม่พร้อมให้บริการโดยขึ้นอย่กับประเทศหรือภูมิภาคของคุณ

#### ≫ิประกาศเกี่ยวกับระบบเครื่องเสียง/การเปลี่ยนหน้าจอแสดงข้อมล

ความแตกตางของเวอรชันซอฟตแวรกอนและหลังการเปลี่ยนระบบเครื่องเสียง/หน้าจอแสดงข้อมูลอาจส่งผลให้เกิดความแตกต่าง ดานวิธีการทํางานของระบบเครื่องเสียง/หนาจอแสดงขอมูล

ข้อมูลที่บันทึกไว้ใน Google Account ของคุณสามารถโอน ย้ายได้โดยไม่ต้องดำเนินขั้นตอนใดเป็นพิเศษ การต ั้ งคา Google Assistant, Google Maps และ Google Play จะไมสามารถโอนยายได โดยอัตโนมัติ

#### ⊠เกี่ยวกับแอปพลิเคชันจากผ้พัฒนาอื่นๆ

รถยนต์ต้องหยุดอยู่กับที่จึงจะเริ่มดาวน์โหลดแอปพลิเคชันจาก ผูพัฒนาอื่นๆ

## **■ การตั้งค่าที่โอนย้ายได้**

ศูนย์บริการฮอนด้าจะสามารถโอนย้ายการตั้งค่าบางประการให้คุณได้ โปรดดูตารางคุณลักษณะต่างๆ ที่สามารถโอนย้ายได้หลังจากเปลี่ยนระบบเครื่องเสียง/หน้าจอแสดงข้อมูลแล้ว และโปรดสอบถาม รายละเอียดเพิ่มเติมจากศูนย์บริการฮอนด้า

#### Q **ระบบ (System)**

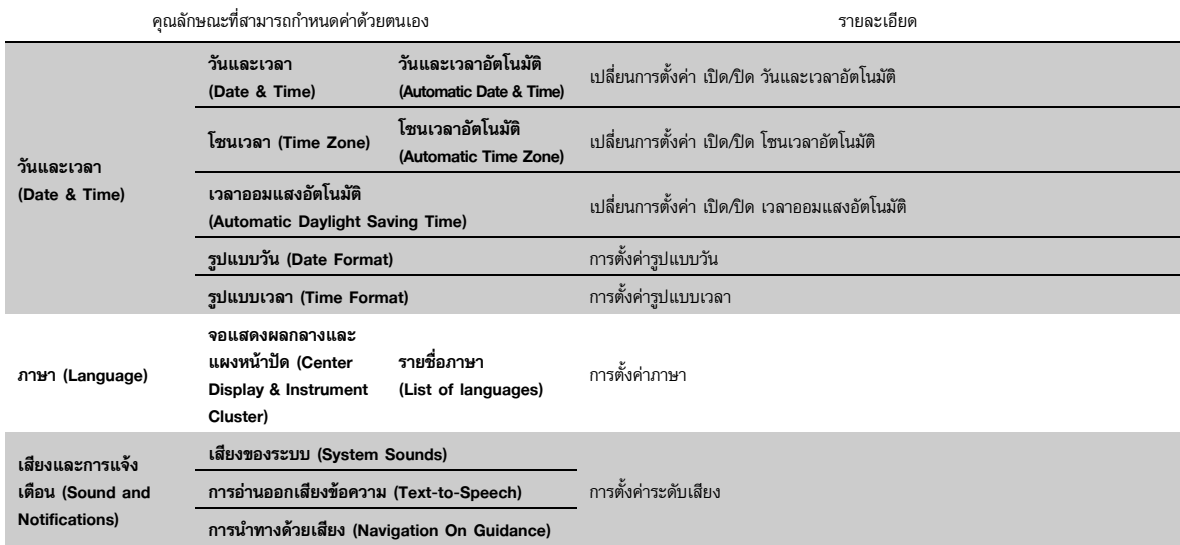

#### Q **การเชื่อมตอ (Connection)**

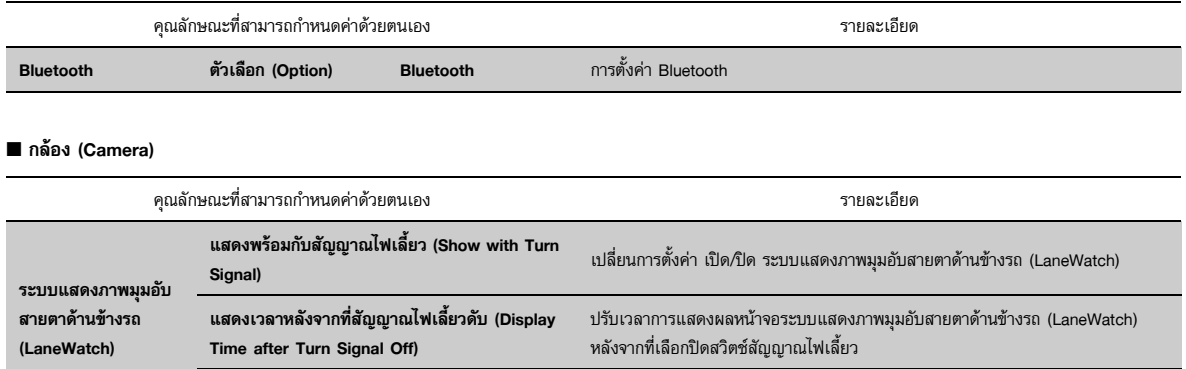

**ิง (Reference Line)** การตั้งคาแนวทางของหนาจอระบบแสดงภาพมุมอับสายตาดานข างรถ (LaneWatch)

**เสนอางอ**

## Q **การตรวจสอบเวอรชันซอฟตแวรของระบบเครื่องเสียง/หนาจอแสดงขอมูล**

หลังจากที่เปลี่ยนระบบเครื่องเสียง/หน้าจอแสดงข้อมูลแล้ว ให้ทำตามขั้นตอนด้านล่างเพื่อตรวจสอบ เวอร์ชันซอฟต์แวร์ โปรดดูให้แน่ใจว่าคุณใช้ซอฟต์แวร์เวอร์ชันล่าสุด หากระบบปฏิบัติการไม่ใช่เวอร์ชันล่าสุด โปรดทำการอัพเดท

- **1.** กดปุม **หนาจอหลัก (Home)**
- **2.** เลือก **การตั้งคาทั่วไป (General Settings)**
- **3.** เลือก **ระบบ (System)**
- **4.** เลือก **เกี่ยวกับ (About**)

## **ความพรอมใช งานค ณล ุ กษณะต ั างๆ ตามสถานะการเชอมต ื่ อและ Account**

คุณลักษณะบางประการ Google ในตัว จะต้องมีการเชื่อมต่ออินเทอร์เน็ตที่ใช้งานได้และ Google Account ที่เข้าส่ระบบไว้แล้ว โปรดดตารางต่อไปนี้เพื่อดความพร้อมใช้งานคุณลักษณะต่างๆ ตาม สถานะการเชื่อมต่อและ Account หากคุณไม่มีผู้ให้บริการเครือข่าย ความพร้อมใช้งานคุณลักษณะต่างๆ จะถูกจำกัด ผู้ให้บริการเครือข่ายที่พร้อมให้บริการจะแตกต่างกันตามแต่ละประเทศหรือภูมิภาคของคุณ

## **ความพรอมใชงานค ุ ณลกษณะต ั างๆ ตามสถานะการเชอมต ื่ อและ Account**

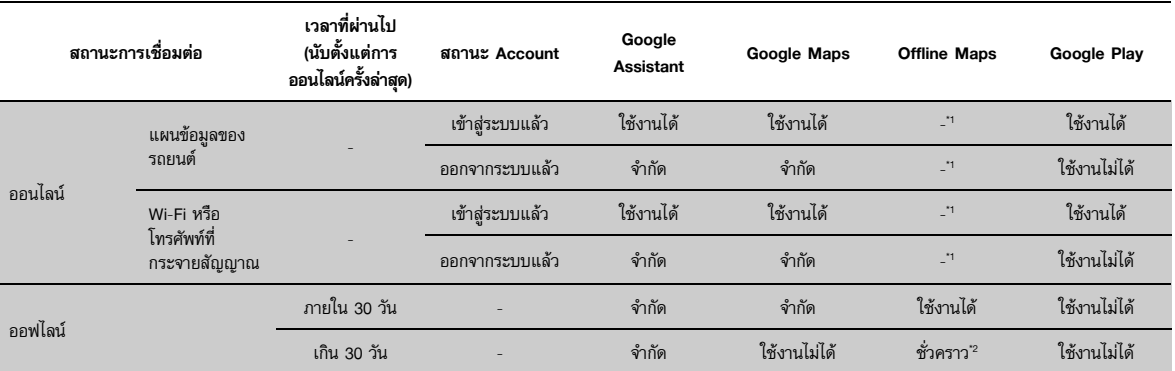

\*1: Google Maps จำเป็นต้องได้รับสิทธิ์การเข้าถึงข้อมูลตำแหน่งของรถยนต์ Offline Maps มีจุดประสงค์เพื่อรองรับการใช้งาน Google Maps ในช่วงเวลาเป็นระยะๆ ออินเทอร์เน็ต ดังนั้นจึงจำเป็นต้องมีแพ็กเกจข้อมูลอินเทอร์เน็ตสำหรับรถยนต์เพื่อให้ Google Maps อัพเดทและดาวน์โหลดโดยอัตโนมัติอยู่เสมอ \*2: หากระบบออฟไลน์เกิน 30 วัน Offline Maps อาจไม่พร้อมให้บริการ

## **คุณล ั กษณะต างๆ ของ Google Assistant**

คุณสามารถเปดใชงาน Google Assistant ไดตามวิธีตอไปนี้:

- พูดวา "*Hey Google*"
- กดปุม (พูด) บนพวงมาลัย
- เล ือกไอคอน Google Assistant บนหนาจอแสดงขอมูลและความบันเทิง คุณสามารถใช้ Google Assistant เพื่อใช้งานคุณลักษณะต่างๆ ที่มีอยู่ในรถยนต์และแอปพลิเคชัน จากผูพัฒนาอื่นๆ หลายรายการ เชน Google Maps

#### $\gg$ คุณลักษณะต่างๆ ของ Google Assistant

ตัวอย่างคำถามและคำสั่งสำหรับ Google Assistant มีดังนี้:

- *เพิ่มระดบเส ั ียง*
- *สงขอความถึง <ชื่อ><ขอความ<sup>&</sup>gt;*
- *โทรหา <ชื่อ<sup>&</sup>gt;*
- *นําทางไปที่ <ชื่อถนน<sup>&</sup>gt;*
- *เล นเพลง <ชื่อเพลง> ของ <ศิลปน>*
- *สิ่งที่ตองทําวันนี้มีอะไรบาง*

หากต้องการทราบข้อมูลล่าสุด โปรดไปที่ศูนย์ช่วยเหลือของ Google

Google Assistant ไมมีใหบริการในบางภาษาและบางประเทศ